## Manager/Backup Approver Timesheet Quick Guide

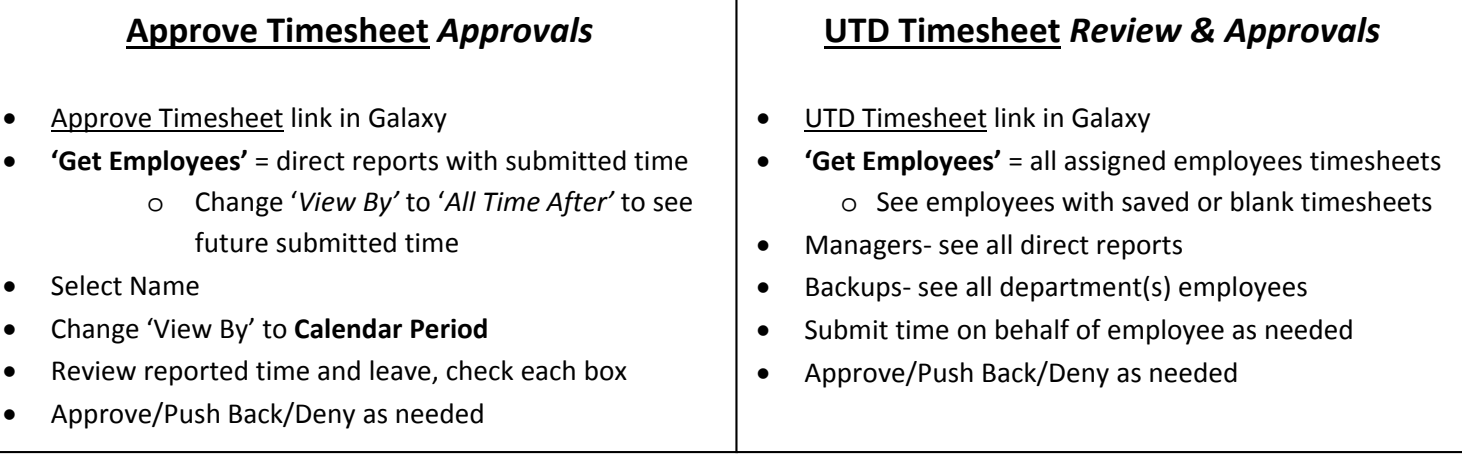

- Manager can submit and edit time on behalf of employee in Approve Timesheet and UTD Timesheet
- No check box? Time must be in **Needs Approval** status to approve. Check for 'saved' status
- Status is '**Approval in Process'**? You were not designated the manager when that time was submitted, contact Payroll to restart workflow to point to you for approval
- Manager doesn't approve? Semi‐monthly don't get paid and Monthly Sick/Vacation balances will be incorrect
- Approval Options
	- o Approve‐ Employee worked or used this leave and has reported it accurately
	- o Push Back‐ Employee needs to modify the reported time, time is not accurate
	- o Deny‐ Employee cannot use requested leave or reported hours are fraudulent
- Web Clock Managers Only
	- o Employees cannot modify their timesheet, do not Push Back. You must edit or report missed punches.
	- o Employee must submit a comment when requesting a change or to report a missed punch
- Comp Time
	- o Overtime is calculated as Comp Time and added to a balance
	- $\circ$  Comp Time is accrued when the work week is more than 40, not when the day is 8+ hours
	- o You may flex employees schedule so not to accrue comp time
	- o Capture prior approval to earn using Overtime Requests in Galaxy, otherwise verbal/email is acceptable
	- o All employees can receive Holiday & Closure Comp Time when required to work on a Holiday or Closure
	- o Nonexempts are eligible to receive Premium at a time and a half rate and Straight at hour for hour rate
		- Premium and Straight are calculated from approved timesheet entries
- Use Manager link in Galaxy to review employee time like sick/vacation history
	- o Monthly Time Calendar‐ see summary of all employee time by month
- Deadlines
	- o Manager must approve within 2 days of employee deadline
		- Can approve at any time during the month
		- **Semi‐monthly Approval Deadline: 3rd and 18th or next business day**
		- **Monthly Approval Deadline: 3rd or next business day**